# EHSA – Login at ehs.missouri.edu

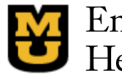

Environmental Health & Safety

University of Missouri

Home **EHS Assistant** Contact Us **About EHS** Forms/Manuals/Policies Training **Program Areas** 

### **EHS Assistant**

The all-new EHS Assistant (aka EHSA 4.0) is an interface through which users chemical, biological or radioactive materials. Tutorials for this new version of E Individuals may login by entering their PawPrint and associated password.

### . Login to EHS Assistant 4.0

EHS Assistant allows users to do the following:

- View the list of free chemicals available from the Che
- Request pickup of unwanted chemical, biological or
- Register for EHS training
- Review and respond to EHS inspection reports
- Maintain and verify chemical, biological and radiolog
- View and update worker rosters
- View worker training records
- · Indata Incations whara hazardous matarials are used or stored

request services from EHS and track information related to use of are at: https://ehs.missouri.edu/ehsa\_tutorial.

Chose "Login" under "EHS Assistant" The click on the BLUE "Login to EHS Assistant 4.0"

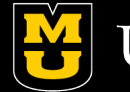

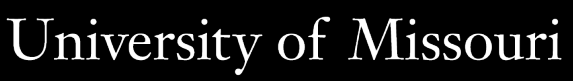

## EHSA – PawPrint or First Time User

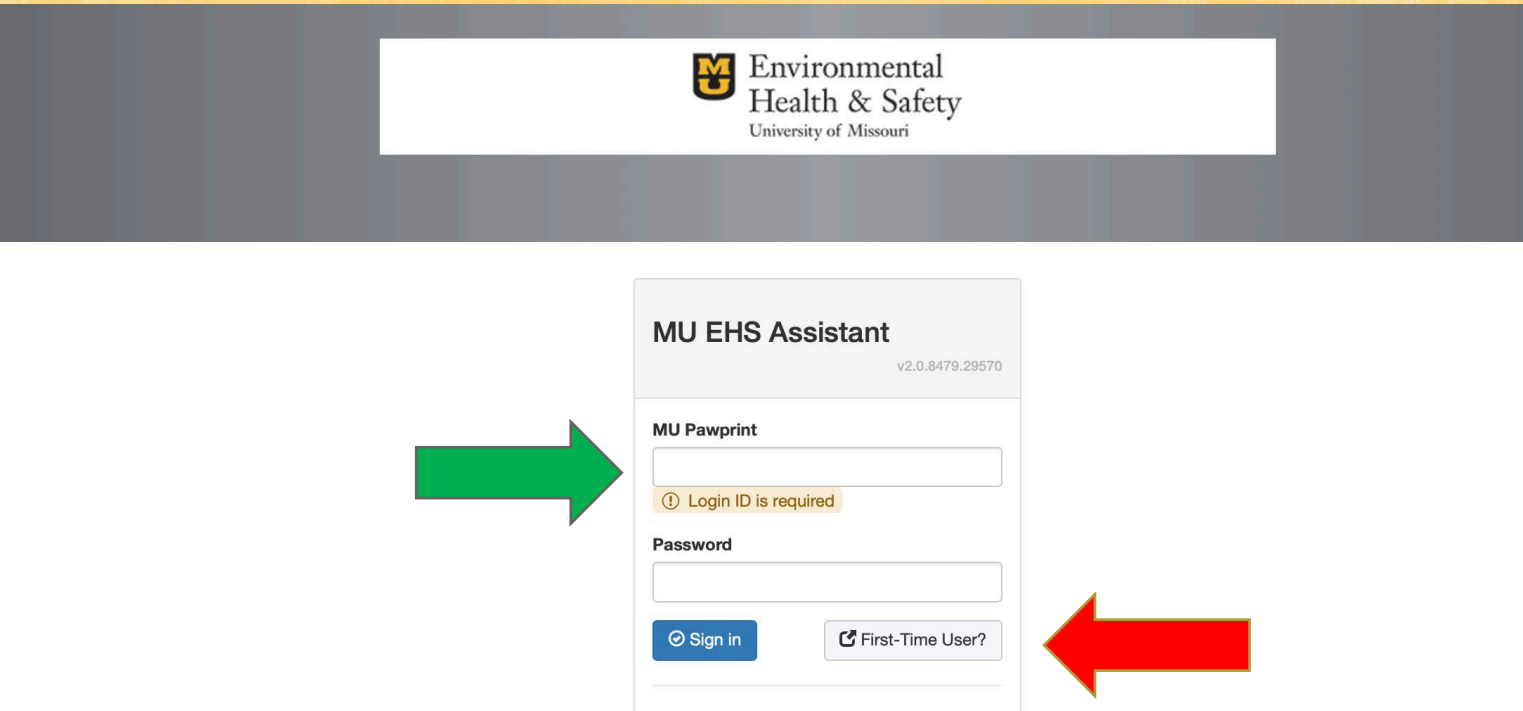

Enter your Pawprint/Password (if you've used EHSA before) Otherwise click on "First Time User?"

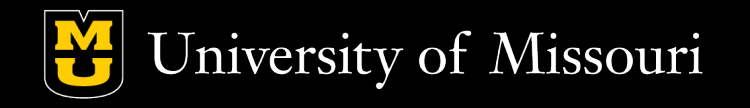

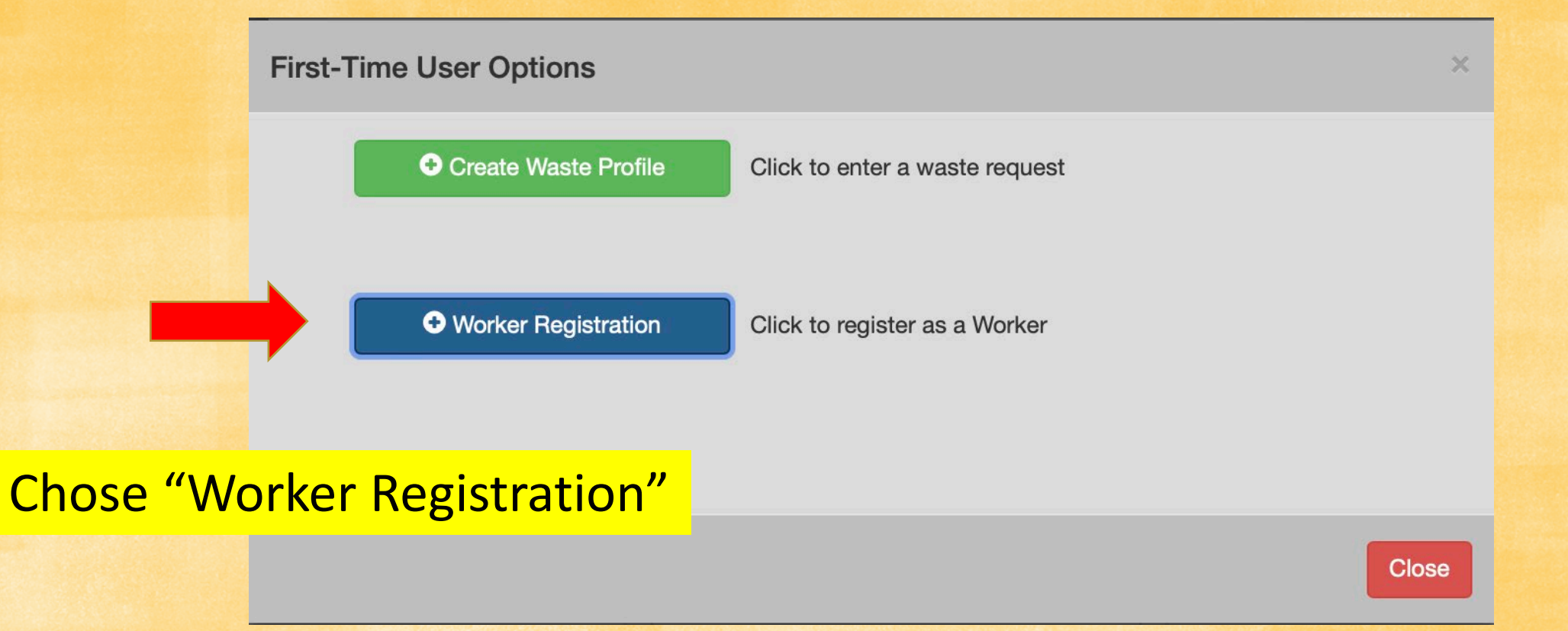

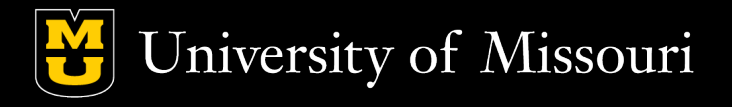

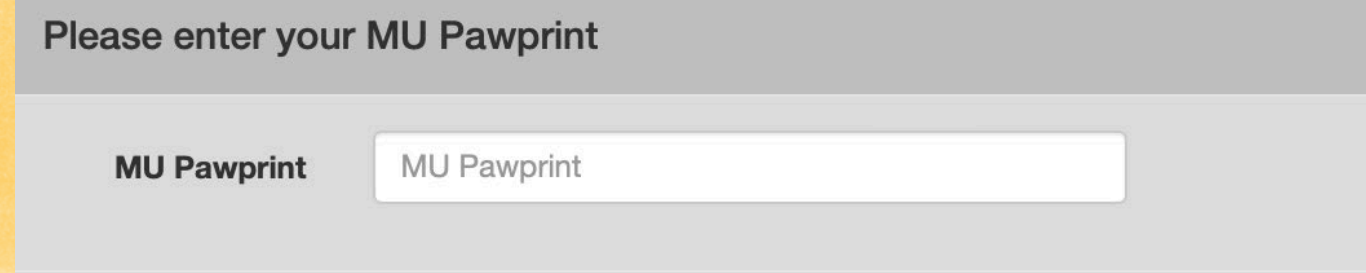

### Enter your PawPrint

- If our system knows who you are, say "Yes" then verify the information.
- If it doesn't, complete the form, at least those with a red asterisk, (\*).

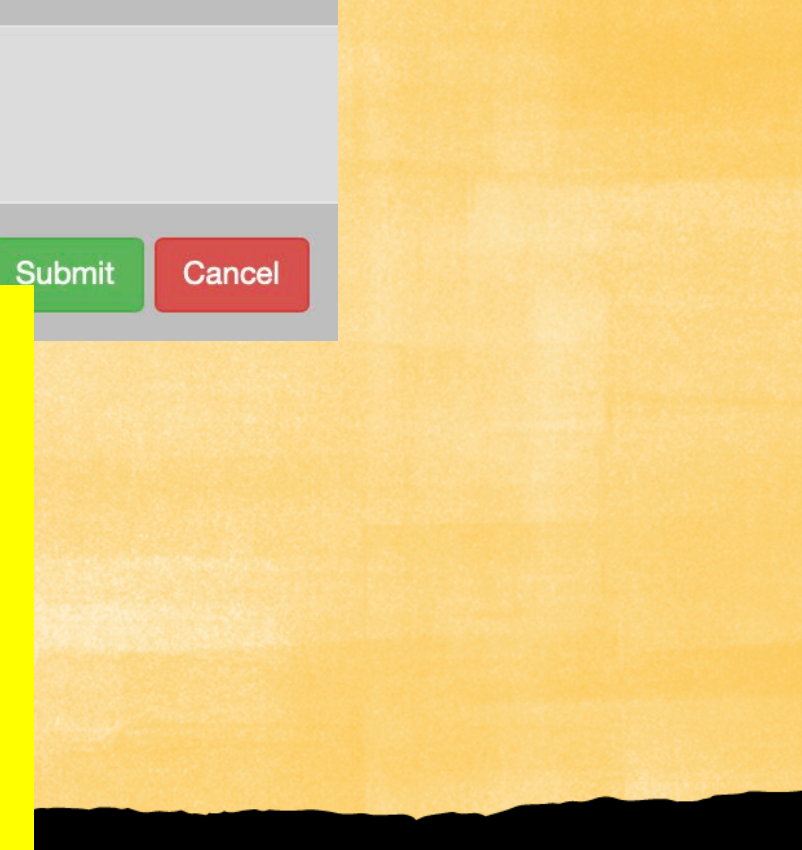

University of Missouri

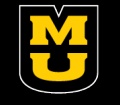

#### Worker / User Information

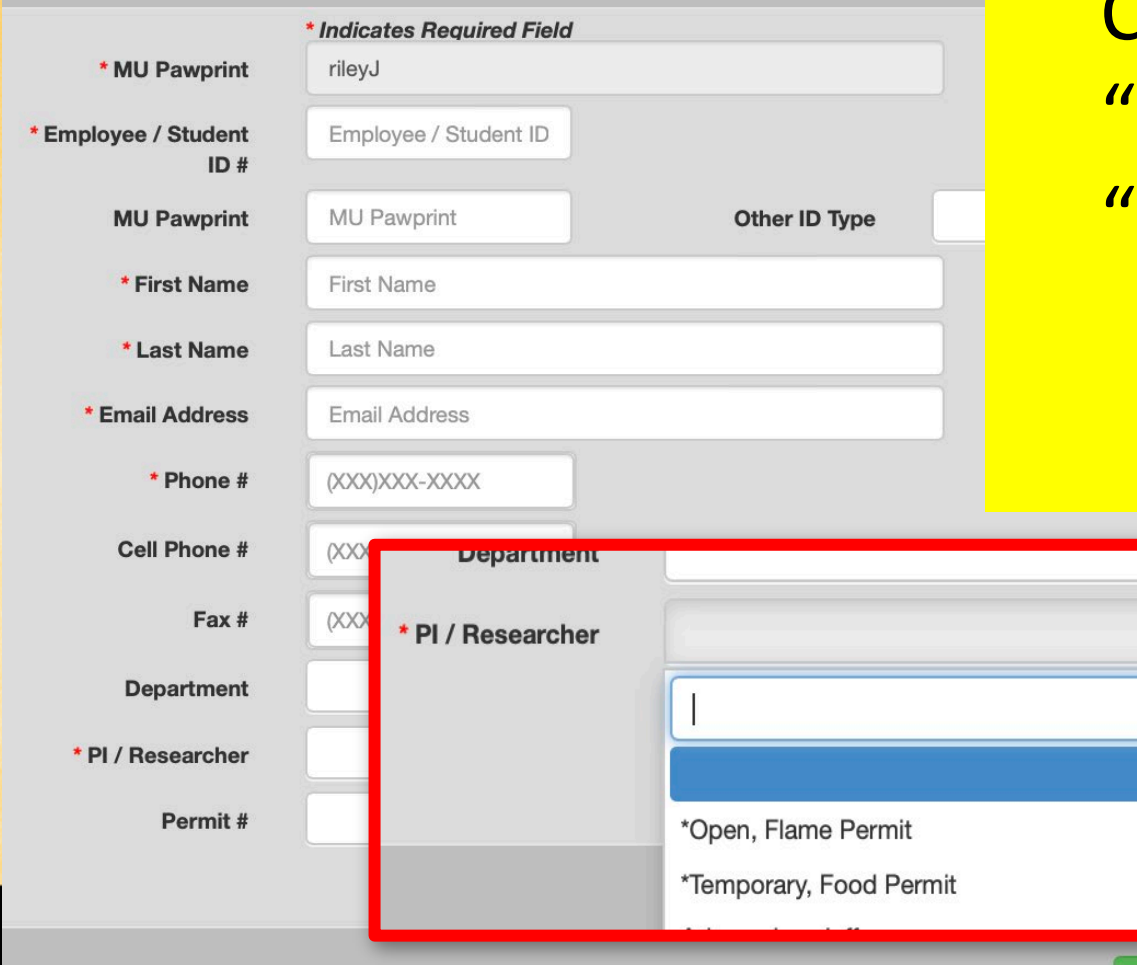

Choose "Open, Flame Permit" or Temporary, Food Permit" as the "PI/Researcher." Choose whichever you're trying to complete. Once you've done one, you don't have the register again for the other.

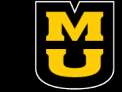

**Save** 

Cancel

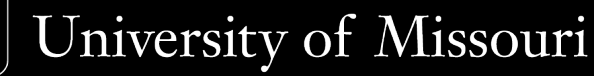

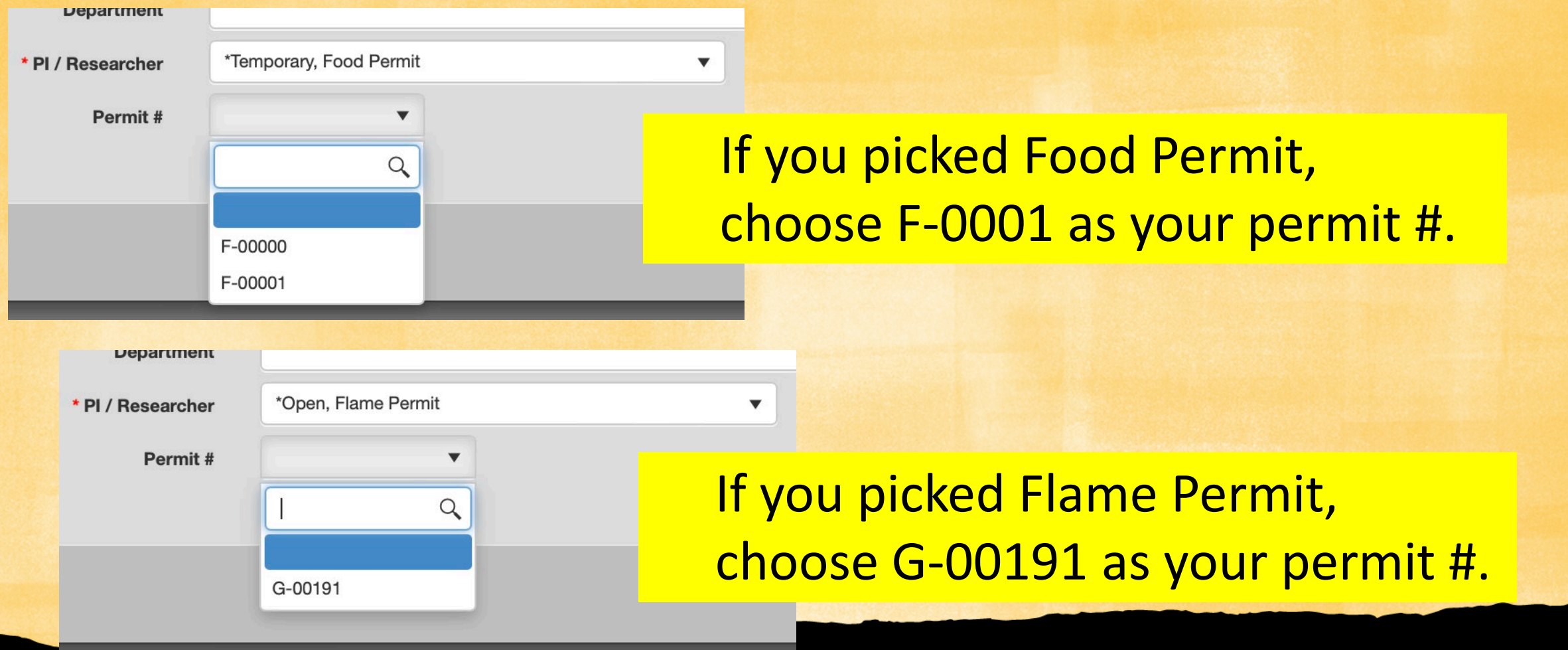

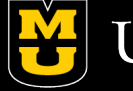

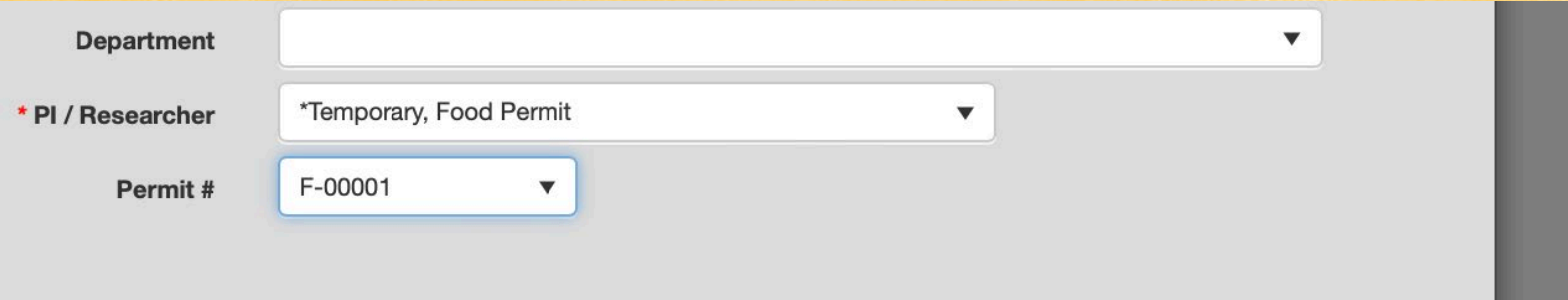

Then hit "Save". (You'll need to give us 24 hours to approve you in the system.)

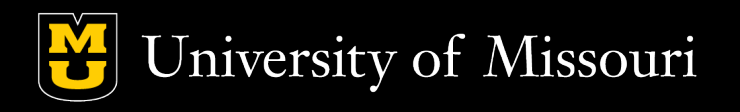

**Save** 

Cancel